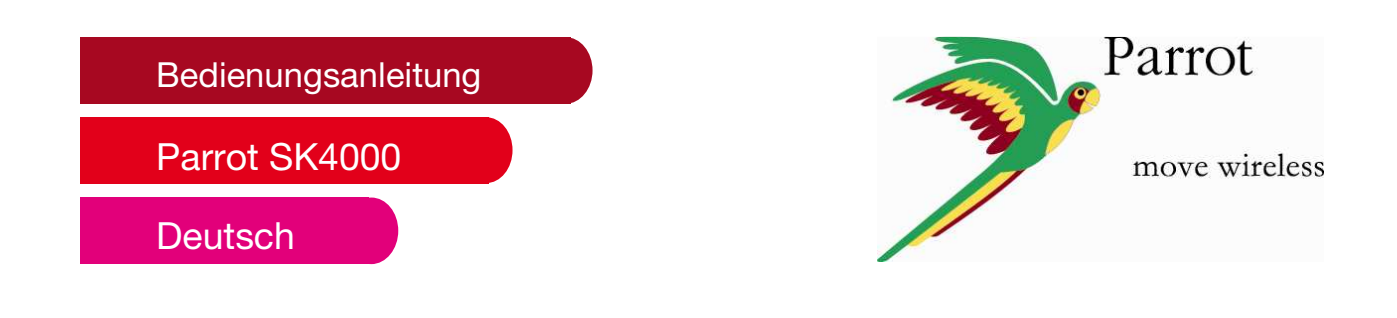

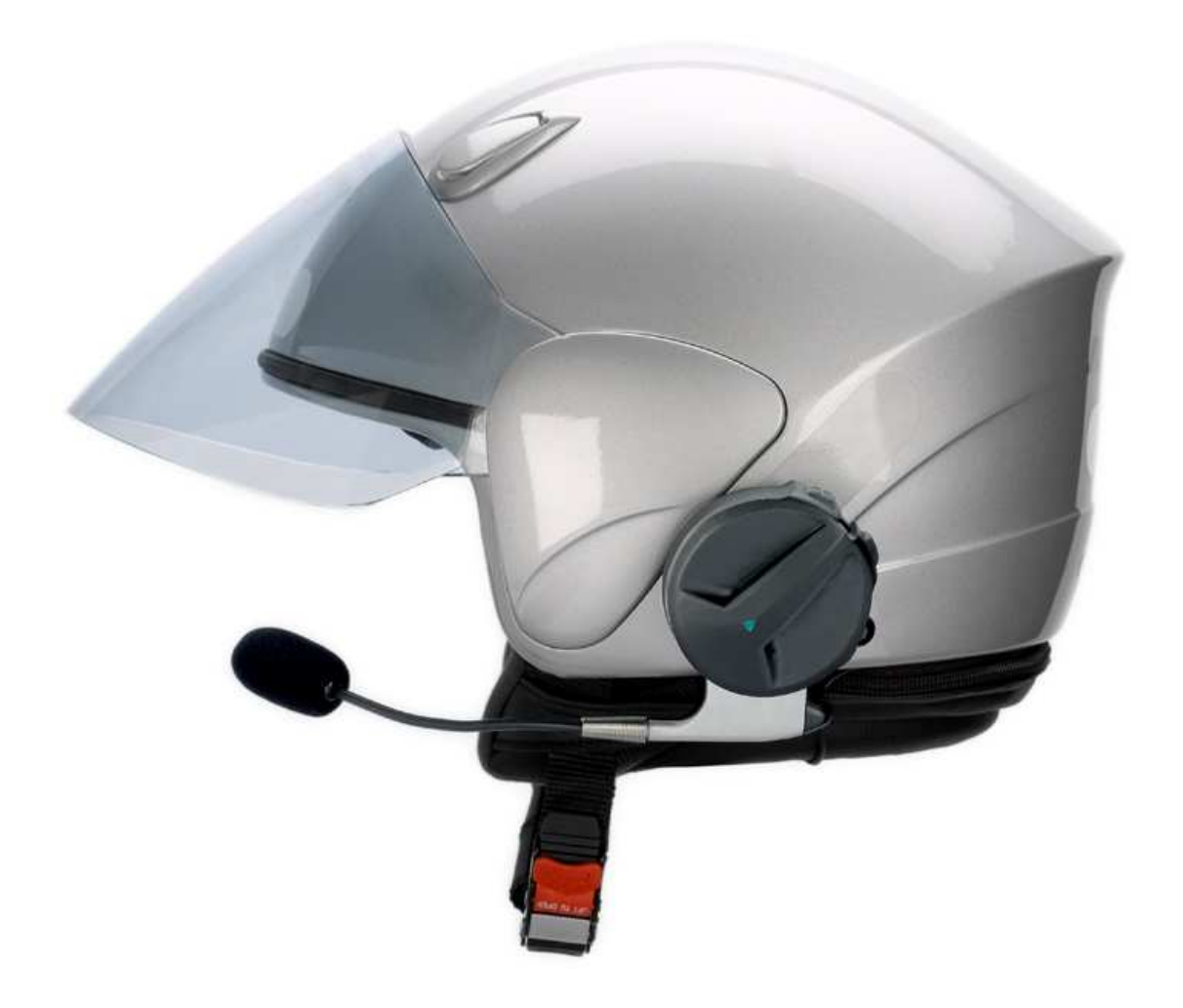

# Inhalt

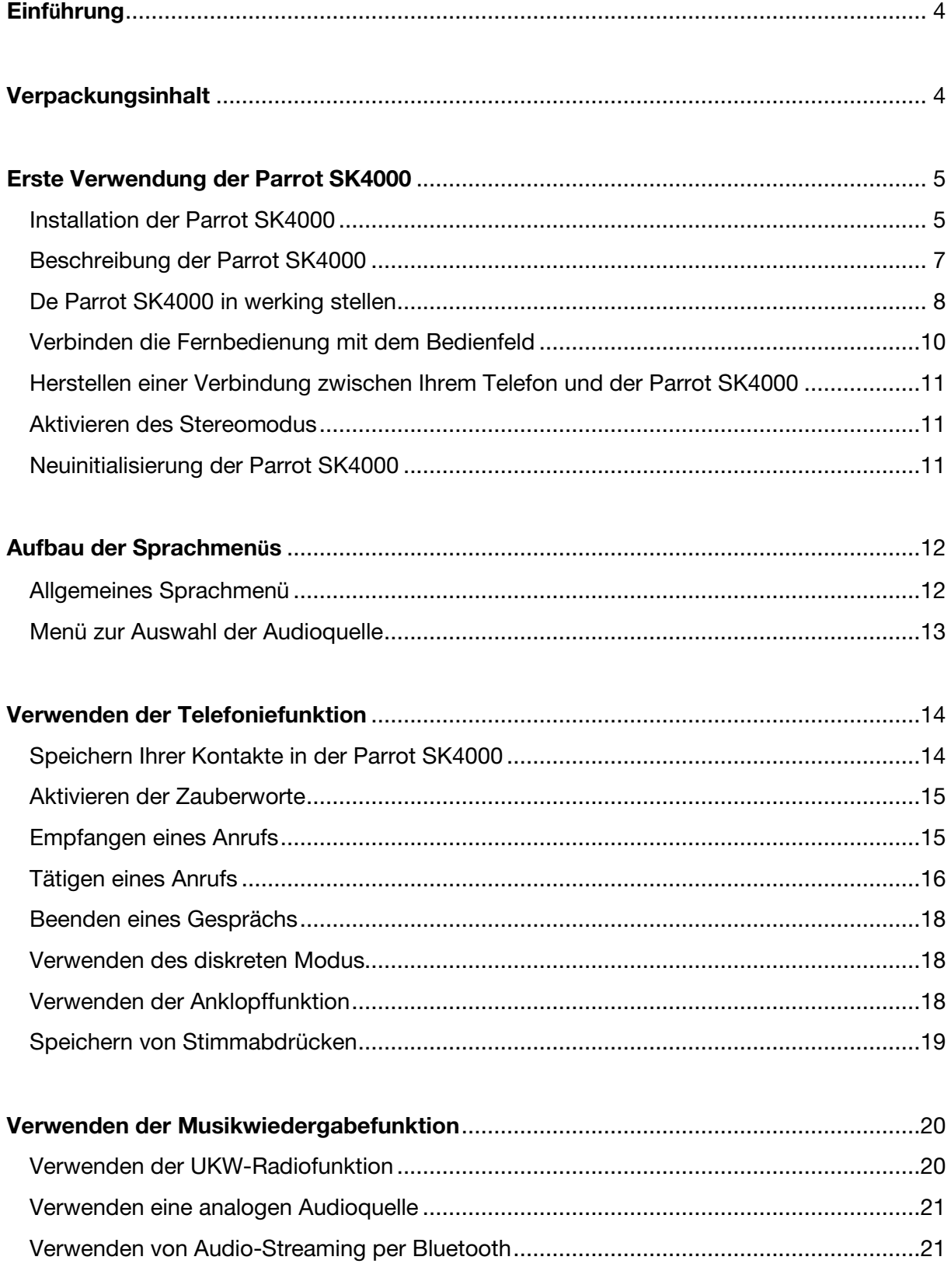

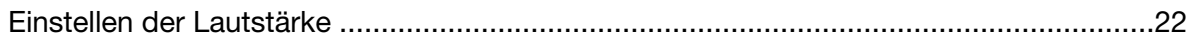

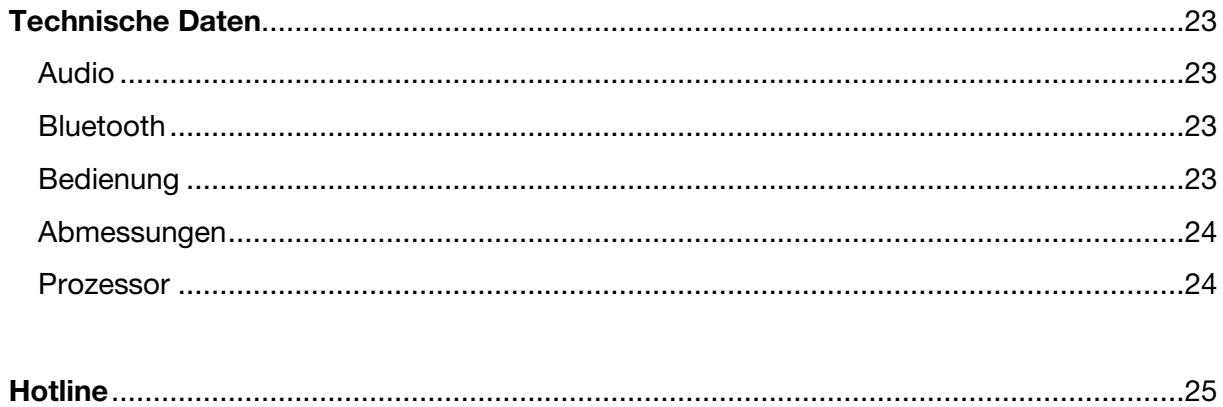

# **Einführung**

Die *Bluetooth*-Technologie ermöglicht eine Audiokommunikation und Datenübertragung über kurze Entfernungen per Funkverbindung. Parrot macht sich seine langjährige Erfahrung im Bereich der *Bluetooth*-Technologie zu Nutze, um Ihnen heute ein innovatives Produkt anbieten zu können - die Parrot SK4000.

Die kabellose Bluetooth®-basierte Freisprechanlage Parrot SK4000 wurde speziell für das sichere Telefonieren auf motorisierten Zweirädern konzipiert. Ihr Mobiltelefon bleibt sicher in Ihrer Jacken- oder Handtasche verstaut, während die Anlage vollautomatisch per Bluetooth eine Verbindung zu diesem herstellt. Als idealer Begleiter auf allen Fahrten wartet die Parrot SK4000 mit einer Betriebszeit von mehr als 10 Stunden auf und lässt sich problemlos über einen Mini-USB-Anschluss aufladen.

### **Verpackungsinhalt**

Das Lieferpaket enthält folgende Elemente:

- Parrot SK4000
- Jack-Kabel / USB-Minikabel
- Netzadapter 5V / 0.5A
- 3V-Batterie CR2025
- Sechskantsteckschlüssel
- Bedienungsanleitung

# **Erste Verwendung der Parrot SK4000**

**Installation der Parrot SK4000** 

1. Schieben Sie das Bedienfeld in den runden Teil ein, bis es einrastet.

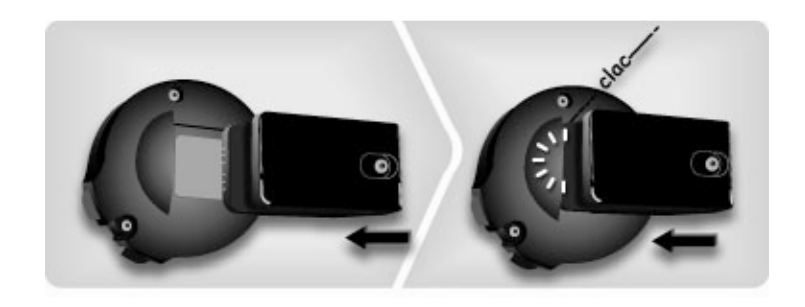

2. Führen Sie die Halteklammer der Bedieneinheit zwischen Schutzpolsterung und Außenschale des Helms ein, wobei auf eine geeignete Positionierung des Mikrofons zu achten ist.

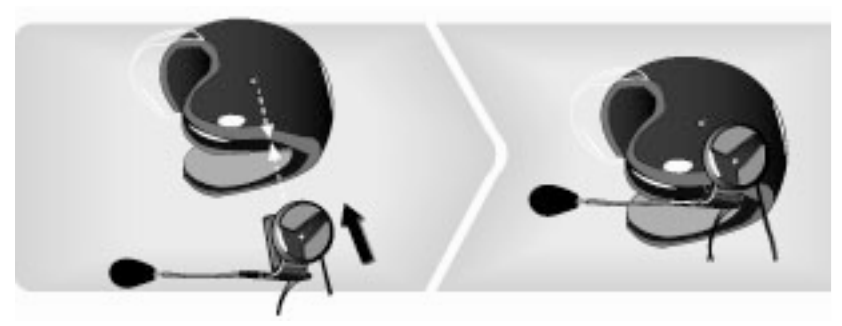

3. Im Hinblick auf eine optimale Tonqualität ist die Ausrichtung des Mikrofons von grundlegender Bedeutung. Das Mikrofon sollte 2 bis 4 cm seitlich von Ihrem Mund entfernt angebracht werden.

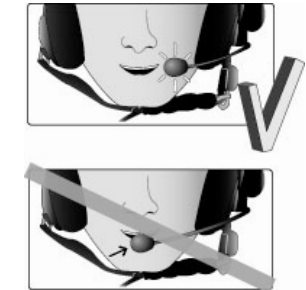

4. Befestigen Sie das Bedienfeld der Parrot SK4000 mithilfe des im Lieferumfang enthaltenen Sechskantsteckschlüssels an Ihrem Helm.

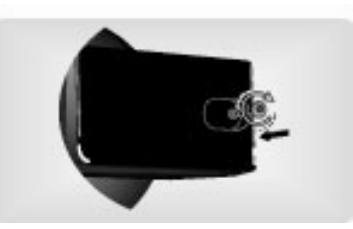

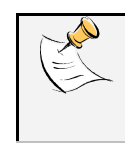

*Bevor Sie das Bedienfeld fest anbringen, stellen Sie sicher, dass seine Integration in den Helm durch nichts behindert wird. Andernfalls ist das mit der Parrot SK4000 gelieferte Füllstück (Keil) zu verwenden*.

5. Ziehen Sie die Lautsprecherkabel im Helminneren entlang, zwischen Schutzpolsterung und Innenschale des Helms.

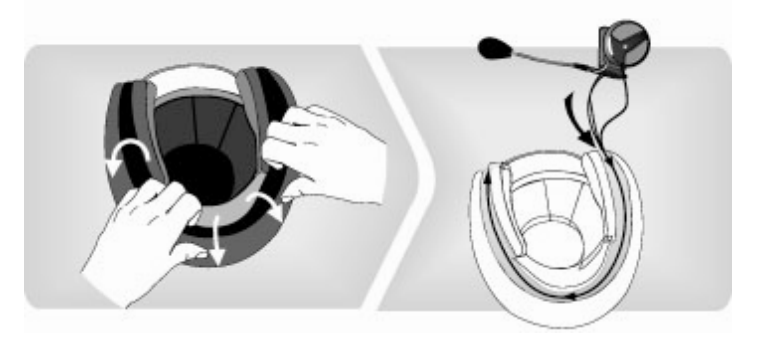

6. Die Lautsprecher sind sorgfältig in Ohrenhöhe anzubringen.

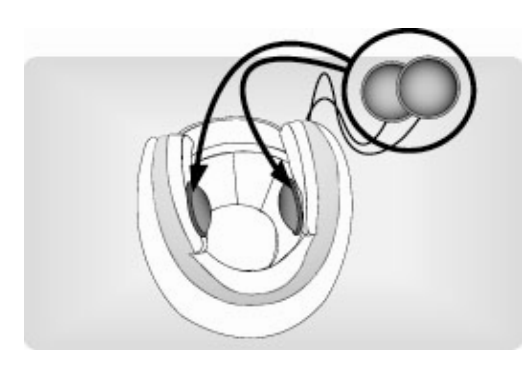

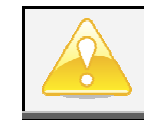

Sollte die Innenverkleidung Ihres Helms keine ausreichende Befestigung zulassen, dann verwenden Sie die mitgelieferten Selbstklebestreifen.

7. Bringen Sie die Fernbedienung am linken Griff der Lenkstange an und öffnen Sie den Clip durch auseinanderdrücken.

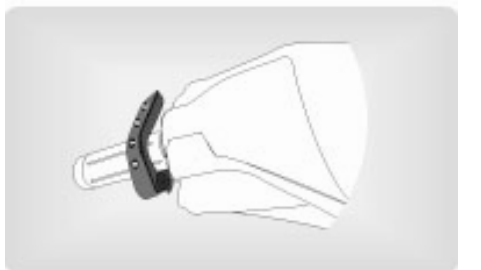

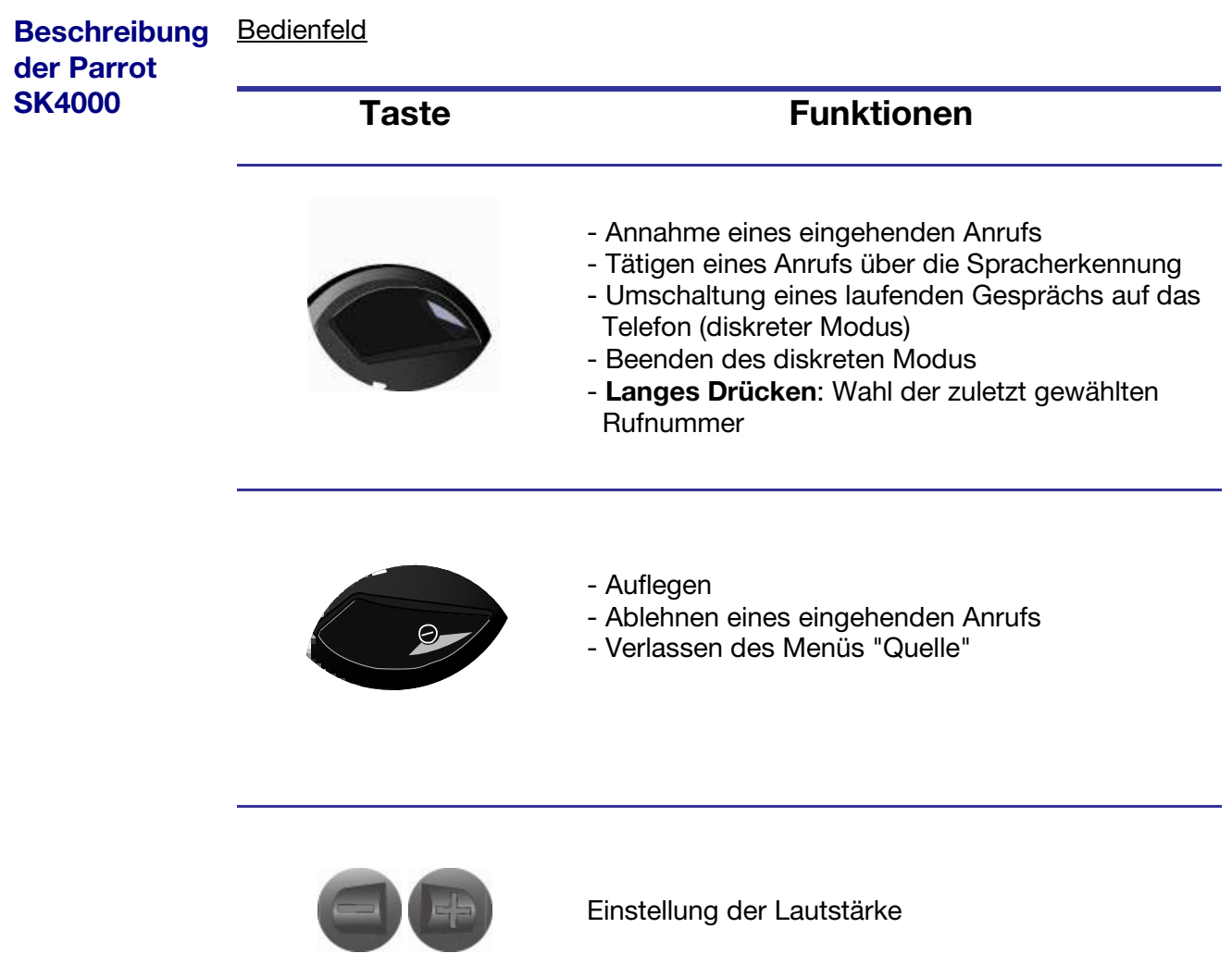

#### **Fernbedienung**

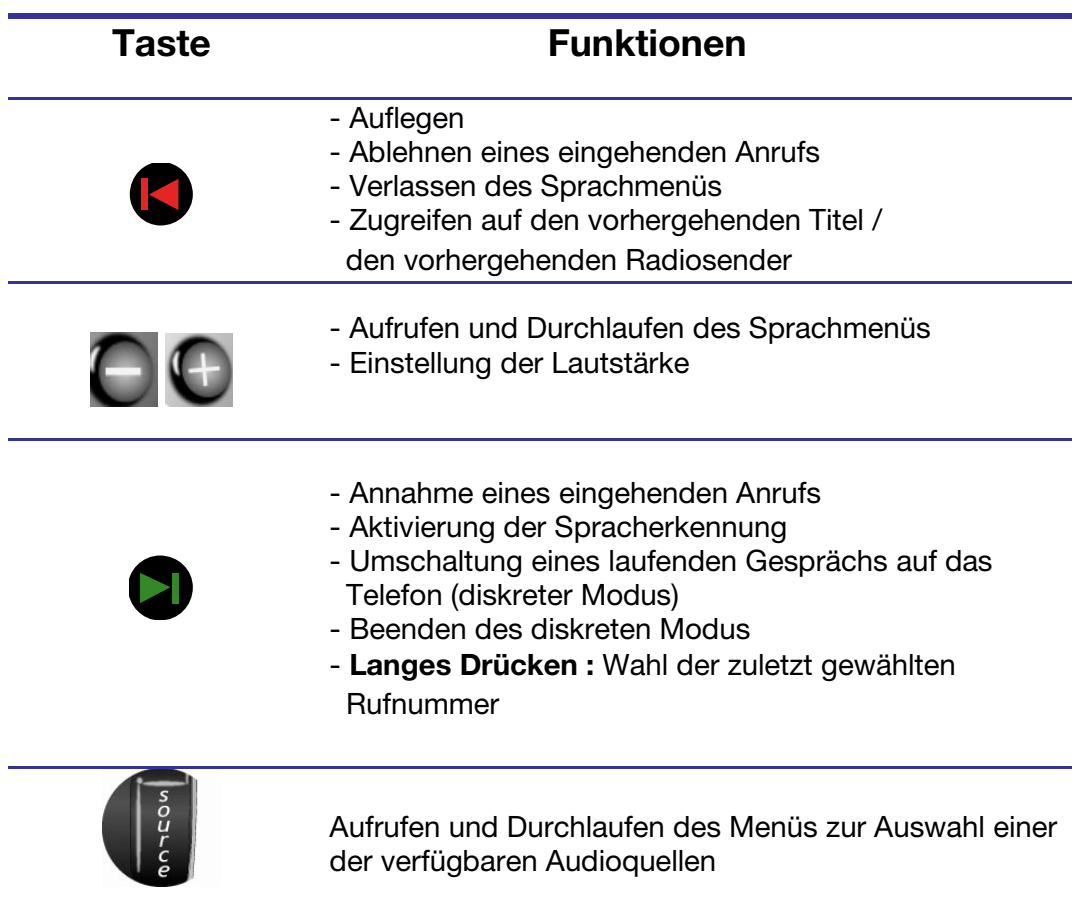

**De Parrot SK4000 in werking stellen** 

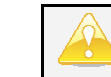

*Die Parrot SK4000 darf während des Ladevorgangs nicht verwendet werden.*

#### - Bedienfeld

Laden Sie den Akku des Bedienfelds der Parrot SK4000 mithilfe des im Lieferumfang enthaltenen Netzkabels auf.

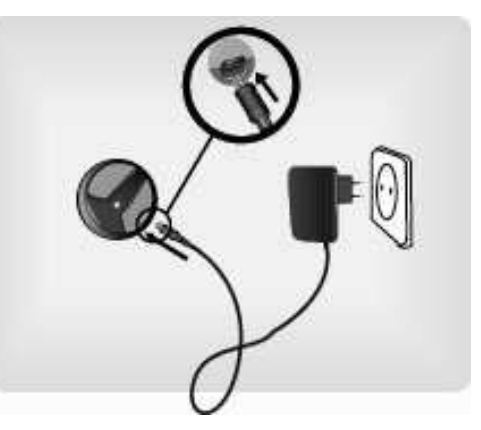

- Die LED am Helm leuchtet rot.
- Die LED erlischt, sobald der Ladevorgang abgeschlossen ist.

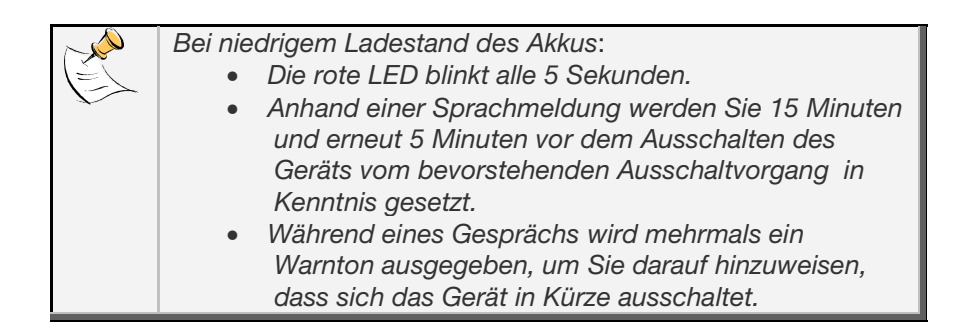

#### - Fernbedienung

Die Autonomie der Fernbedienung wird ausschließlich durch eine Batterie des Typs 3V CR2025 sichergestellt. Die Batterie wird seitlich eingeführt: Sie ist in das Batteriefach an der Seite der Fernbedienung einzuschieben. Anschließend wird das Batteriefach mithilfe des mitgelieferten Sechskantsteckschlüssels festgeschraubt.

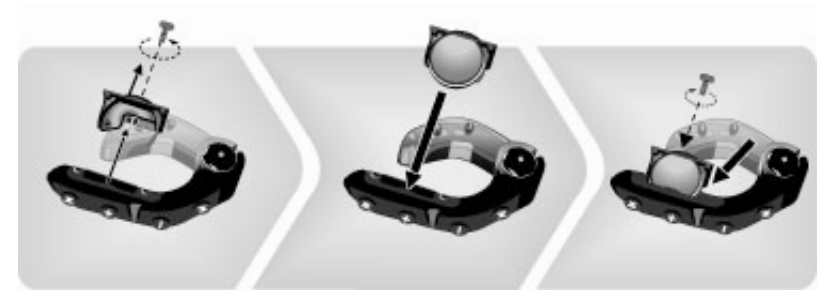

- Ein- und Ausschalten der Parrot SK4000
- Drücken Sie die Taste auf dem Bedienfeld, um die Parrot SK4000 einzuschalten.
	- > Die LED am Helm leuchtet einige Sekunden lang auf.
- Durch längeres Gedrückthalten der Taste Bedienfeld (2 Sekunden) wird die Parrot SK4000 ausgeschaltet.
	- > Die LED bleibt bis zum völligen Ausschalten des Geräts eingeschaltet.
	- > Anhand einer Sprachmeldung werden Sie davon in Kenntnis gesetzt, dass die Parrot SK4000 ordnungsgemäß ausgeschaltet wurde.

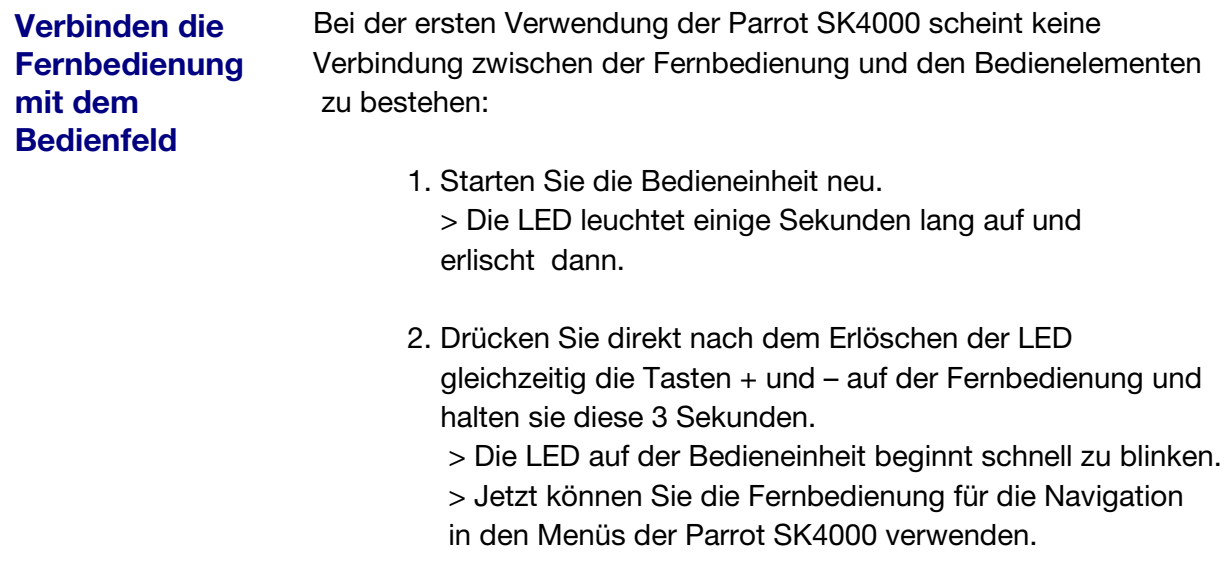

### **Koppeln Ihres Telefons mit der Parrot SK4000**

Bevor Sie die Parrot SK4000 mit Ihrem Telefon verwenden können, müssen Sie zwischen den zwei Geräten eine Verbindung herstellen. Wenn Sie das betreffende Gerät zum ersten Mal mit der Parrot SK4000- verwenden, müssen Sie beide Geräte darüber hinaus zunächst miteinander koppeln: Sobald sich die zwei Geräte einmal gegenseitig identifiziert haben, braucht dieser Vorgang nicht erneut durchgeführt zu werden, es sei denn nach einer Neuinitialisierung des Geräts, ausser :

- Wenn Sie das Gerät neu initialisieren;
- Wenn die Parrot SK4000 bereits mit 10 Geräten gekoppelt wurde.
- 1. Starten Sie ausgehend von Ihrem *Bluetooth*-Telefon eine Suche nach *Bluetooth*-Peripheriegeräten. Sehen Sie sich diesbezüglich die Bedienungsanleitung Ihres Telefons an.

> Die Liste aller verfügbaren *Bluetooth*-Geräte wird angezeigt.

- 2. Wählen Sie den Eintrag « **Parrot SK4000** ».
- 3. Geben Sie den PIN-Code "**0000**" ein und bestätigen Sie die Eingabe.
	- > Sie können jetzt eine Verbindung zur Parrot SK4000.

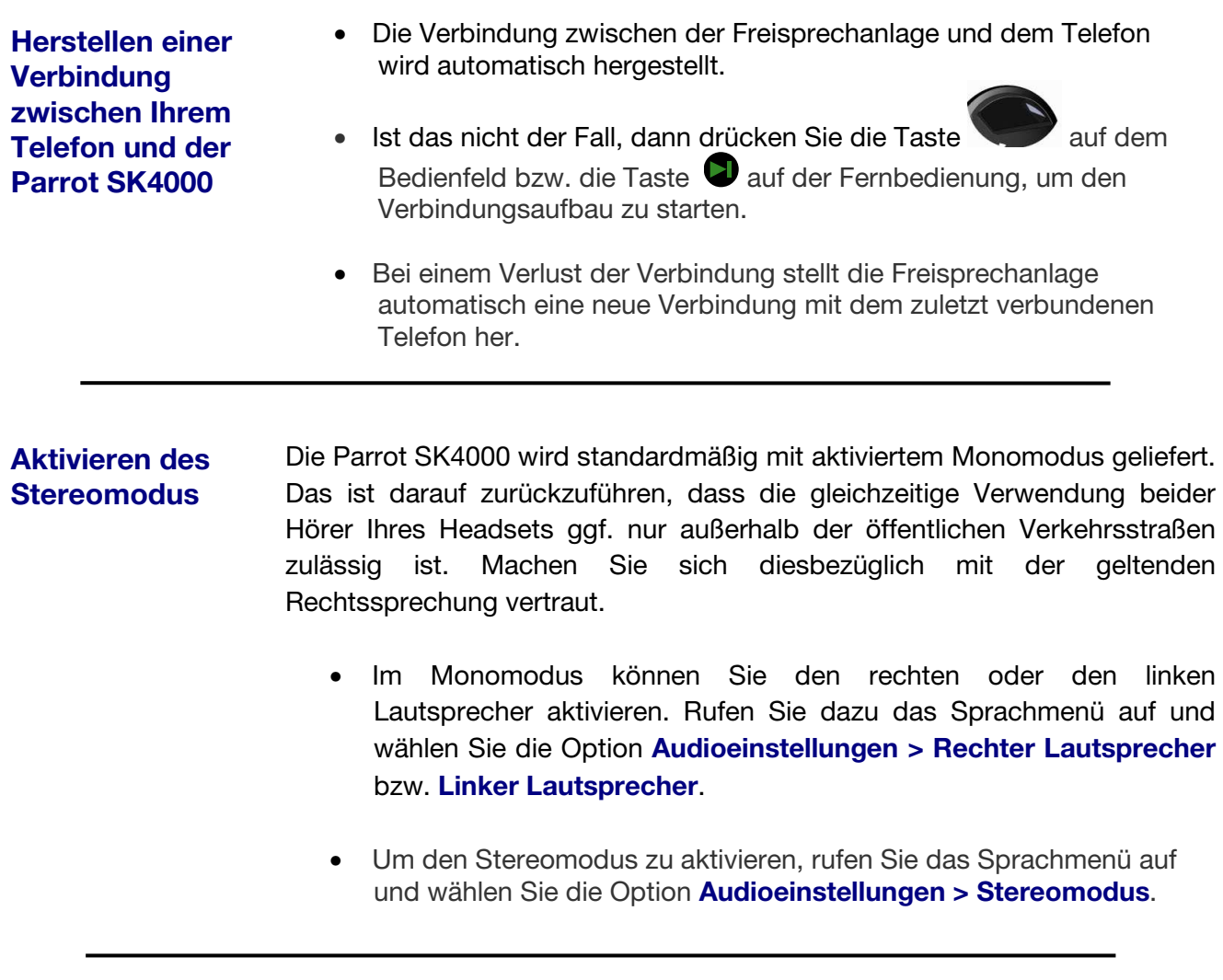

**Neuinitialisierung**  Für eine Neuinitialisierung der Parrot SK4000 müssen Sie gleichzeitig

**der Parrot SK4000** 

die Tasten **von dem Bedienfeld drücken.** 

# **Aufbau der Sprachmenüs**

### **Allgemeines Sprachmenü**

Drücken Sie eine der Tasten +/-, um auf das allgemeine Sprachmenü mit folgenden Optionen und Untermenüs zuzugreifen:

• **Adressbuch:** Dieses Menü ermöglicht Ihnen den direkten Zugriff auf Ihre Kontakte, sofern Ihr Mobiltelefon die automatische Synchronisation der Kontaktinformationen unterstützt. Ist das nicht der Fall, dann müssen Sie zuvor die auf Ihrem Telefon gespeicherten Kontakte über das Menü **Kontakte empfangen** auf die Freisprechanlage übertragen. *Detaillierte Anweisungen diesbezüglich finden Sie im* 

*Abschnitt Speichern Ihrer Kontakte in der Parrot SK4000.*

- **Lautstärke:** Diese Option ermöglicht Ihnen die Einstellung der Lautstärke.
- **Audioeinstellungen:** Über dieses Menü können Sie die automatische Lautstärkeregelung bei laufenden Gesprächen in Abhängigkeit vom Pegel der Umgebungsgeräusche aktivieren bzw. deaktivieren. Sie können in diesem Menü auch den Stereomodus aktivieren und die Audioeffekte konfigurieren (Stereo Widening, Virtual SuperBass usw.).
- **Zauberworte**: Dieses Menü ermöglicht die Aktivierung und Deaktivierung der Zauberworte. *Detaillierte Informationen diesbezüglich finden Sie im Abschnitt Aktivieren der Zauberworte.*
- **Kontakte empfangen:** Diese Option ermöglicht die manuelle Übertragung der auf Ihrem Mobiltelefon gespeicherten Kontakte auf die Freisprechanlage.

 *Detaillierte Informationen diesbezüglich finden Sie im Abschnitt Speichern Ihrer Kontakte in der Parrot SK4000.*

- **Stimmabdrücke hinzufügen:** Dieses Menü ermöglicht die Zuweisung von Stimmabdrücken zu Ihren Kontakten. *Detaillierte Informationen diesbezüglich finden Sie im Abschnitt Speichern von Stimmabdrücken.*
- **Aktualisierung der Software per Bluetooth:** Aktivieren Sie diese Option, bevor Sie eine Aktualisierung per *Bluetooth* durchführen.

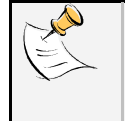

*Wenn kein Telefon mit der Freisprechanlage verbunden ist, stehen nur die Menüs Lautstärke, Audioeinstellungen* und *Aktualisierung der Software per Bluetooth zur Verfügung*.

### **Menü zur Auswahl der Audioquelle**

Drücken Sie die Taste **SOURCE** um das Menü zur Auswahl einer Audioquelle aufzurufen. In diesem Menü sind verschiedene Audioquellen verfügbar:

- UKW-Radio
- Audio Analog
- Audio *Bluetooth*

# **Verwenden der Telefoniefunktion**

Bevor Sie die Telefoniefunktion der Parrot SK4000 verwenden können, müssen Sie eine Verbindung zu Ihrem Telefon/PDA herstellen. Bei der ersten Verwendung des Geräts muss zudem zunächst eine Kopplung durchgeführt werden.

 *Detaillierte Informationen finden Sie in den Abschnitten Koppeln Ihres Telefons mit der Parrot SK4000 und Herstellen einer Verbindung zwischen Ihrem Telefon und der Parrot SK4000.*

**Speichern Ihrer Kontakte in der Parrot SK4000**

Die Speicherung Ihrer Kontakte in der Parrot SK4000 erfolgt durch automatische Synchronisation oder per Object Push.

• Automatische Synchronisation

Beim ersten Aufbau einer Verbindung zu Ihrem Telefon wird automatisch eine Synchronisation des Adressbuchs durchgeführt, vorausgesetzt, Ihr Telefon unterstützt diese Funktion.

> Anhand einer Sprachmeldung werden Sie vom erfolgreichen Abschluss der Synchronisation in Kenntnis gesetzt.

> Andernfalls finden Sie entsprechende Informationen im Abschnitt **Senden der Kontakte per Object Push**.

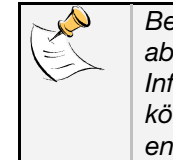

*Bei der Synchronisation werden nur die im Telefonspeicher abgelegten Kontakte berücksichtigt. Detaillierte Informationen zur Speicherung von Kontakten im Telefon können Sie der Bedienungsanleitung Ihres Mobiltelefons entnehmen*.

- Senden der Kontakte per Object Push
- 1. Durchlaufen Sie mithilfe der Tasten +/- das Sprachmenü.
- 2. Drücken Sie die Taste auf der Fernbedienung, um die Option **Kontakte empfangen** > **Warten auf Kontact**.
- 3. Detaillierte Anweisungen zur Übertragung Ihrer Kontakte per Object Push finden Sie in der Bedienungsanleitung Ihres Telefons.

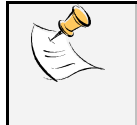

*- Beim Zugriff auf diese Funktion wird die Verbindung zwischen Freisprechanlage und Telefon getrennt. - Es besteht ebenfalls die Möglichkeit, mehrere Kontakte gleichzeitig zu übertragen*.

# **Aktivieren der Zauberworte**  • Das Zauberwort "**Annehmen**" ermöglicht es Ihnen einen eingehenden Anruf entgegen zu nehmen. • Mit dem Zauberwort "**Ablehnen**" können Sie einen einge henden Anruf ablehnen. Um die Zauberwörter verwenden zu können, müssen Sie sie vorerst aktivieren. Gehen Sie dazu vor wie folgt: 1. Drücken Sie eine der Tasten +/- auf der Fernbedienung, um auf das Sprachmenü zuzugreifen und wählen Sie **Zauberwörter**. 2. Drücken Sie auf die Taste bei der Fernbedienung, um die Zauberwörter zu aktivieren / deaktivieren. **Empfangen eines Anrufs** Bei einem eingehenden Anruf werden Sie anhand einer Sprachmeldung oder anhand des Stimmabdrucks, den Sie dem Teilnehmer in Ihren Kontakten zugewiesen haben, vom Namen des Anrufers in Kenntnis gesetzt. Dazu muss der Teilnehmer jedoch in Ihrem Adressbuch gespeichert sein. Andernfalls wird der eingehende Anruf durch einen Rufton ausgewiesen. • Si Wenn Sie den Anruf entgegennehmen möchten, verwenden Sie den Sprachbefehl **Annehmen**. Sie können auch die Taste auf dem Bedienfeld bzw. die Taste  $\bigcirc$  auf der Fernbedienung drücken. • Wenn Sie den Anruf nicht annehmen möchten, verwenden Sie den Sprachbefehl Ablehnen. Sie können auch die Taste **D**auf der Fernbedienung oder die Taste auf dem Bedienfeld drücken. • Wenn Sie das Gespräch auf Ihrem Mobiltelefon entgegennehmen möchten, drücken Sie die Taste « **Annehmen** » auf Ihrem Gerät.

### **Tätigen eines Anrufs**

• Verwenden der Spracherkennung

*Diese Funktion ist nur verfügbar, wenn Sie zuvor Ihre Kontakte in der Freisprechanlage aufgezeichnet haben.*

- 1. Drücken Sie die Taste auf dem Bedienfeld bzw. die Taste **b** auf der Fernbedienung, um den Prozess der Spracherkennung zu starten.
- 2. Sagen Sie das Schlüsselwort "Anrufen" und ans chließend den Namen des anzurufenden Kontakts.

Für das Tätigen eines Anrufs stehen Ihnen verschiedene Kombinationen der Schlüsselwörter zur Auswahl. Ein Beispiel: "Ruf an ,Paul'", "Anrufen ,Paul'" oder einfach nur "Paul". Sie können auch direkt eine bestimmte Rufnummer angeben: "Ruf an 'Paul' Büro/Arbeit'", "Anrufen .Paul' .Privat/Zuhause'» oder "'Paul' 'Handy/Mobiltelefon'".

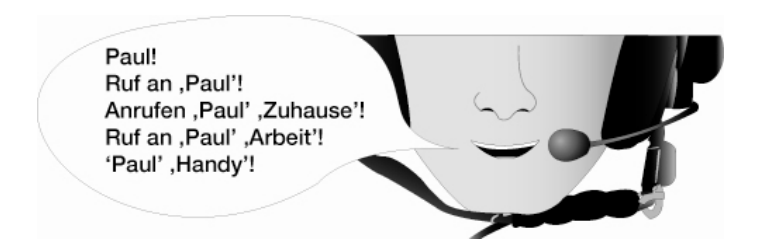

- > Die Freisprechanlage stellt automatisch eine Verbindung mit dem anderen Teilnehmer her, vorausgesetzt, der Sprachbefehl wurde erkannt. Ist das nicht der Fall, dann wird eine Bestätigungsmeldung ausgegeben.
- 3. Bestätigen Sie Ihre Anforderung in diesem Fall mit "**Ja**", "**Ruf**  an" oder "Anrufen".
	- > Daraufhin wird die Verbindung hergestellt.

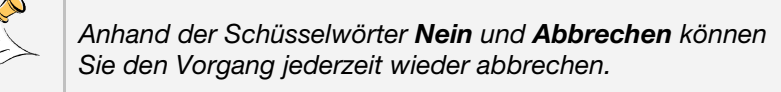

- Der anzurufende Teilnehmer ist bereits als Kontakt im Adressbuch der Anlage gespeichert
- 1. Drücken Sie eine der Tasten +/- auf der Fernbedienung, um auf das Sprachmenü zuzugreifen. > Die Freisprechanlage gibt **Adressbuch** aus.
- 2. Drücken Sie die Taste auf der Fernbedienung. > Dadurch wird die Liste der Buchstaben des Alphabets aufgerufen.
- 3. Durchlaufen Sie die Liste mithilfe der Tasten +/- auf der Fernbedienung.
- 4. Drücken Sie die Taste **auf der Fernbedienung**, um auf alle Kontakte zuzugreifen, deren Namen mit dem ausgewählten Buchstaben beginnt.
- 5. Durchlaufen Sie die Liste der ausgewählten Kontakte mithilfe der Tasten +/-.
- 6. Drücken Sie die Taste auf der Fernbedienung, um den Kontakt auszuwählen, den Sie anrufen möchten. > Wenn Sie für diesen Kontakt einen Stimmabdruck gespeichert haben, wird dieser ausgegeben. Andernfalls erfolgt die Namensausgabe per Stimmsynthese.
- 7. Wenn der betreffende Kontakt über mehrere Telefonnum mern verfügt, durchlaufen Sie die Liste der dem Kontakt zugeordneten Nummern mithilfe der Tasten +/-.
- 8. Drücken Sie die Taste in die ausgewählte Nummer anzurufen.

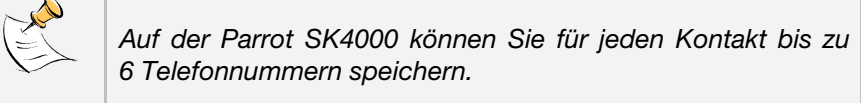

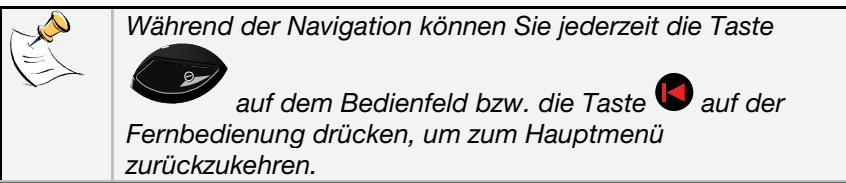

- Wenn der anzurufende Kontakt nicht im Adressbuch der Anlage gespeichert ist, halten Sie an einem sicheren Ort an und geben Sie die Nummer des Teilnehmers über die Tastatur Ihres Telefons ein. > Das Gespräch wird direkt in den Freisprechmodus geschaltet. **Beenden eines Gesprächs**  Drücken Sie die Taste auf dem Bedienfeld oder die Taste auf der Fernbedienung, um ein laufendes Gespräch zu beenden. **Verwenden des diskreten Modus**  Drücken Sie die Taste **bund auf der Fernbedienung oder die Taste**  auf dem Bedienfeld, um das laufende Gespräch auf Ihr Mobiltelefon umzuschalten. *Je nach Telefonmodell besteht ebenfalls die Möglichkeit, ein Gespräch durch Drücken der Taste* auf der **Fernbedienung bzw. der Taste auf dem Bedienfeld** *vom Telefon auf die Freisprechanlage zu übertragen.*  **Verwenden der Anklopffunktion**  Die Parrot SK4000 ermöglicht Ihnen die gleichzeitige Verwaltung von zwei Anrufen, vorausgesetzt, Ihr Telefon unterstützt diese Funktion. Detaillierte Informationen hierzu finden Sie in der Bedienungsanleitung Ihres Mobiltelefons. • So nehmen Sie einen zweiten Anruf an 1. Drücken Sie die Taste **auf der Fernbedienung oder die Taste**  auf dem Bedienfeld. > Der erste Anruf wird dann automatisch gehalten. 2. Durch Drücken der Taste auf der Freisprechanlage oder auf dem Telefon können Sie zwischen den Anrufen umschalten. 3. Drücken Sie die Taste **bus** auf der Fernbedienung oder die Taste
	- auf dem Bedienfeld, um den aktiven Anruf zu beenden.

Sie können das laufende Gespräche auch direkt von Ihrem Telefon aus beenden.

- > Daraufhin wird automatisch der gehaltene Anruf wieder aktiviert.
- So lehnen Sie einen zweiten Anruf ab

Drücken Sie die Taste auf dem Bedienfeld oder die Taste auf der Fernbedienung. Sie können den zweiten Anruf auch direkt über Ihr Telefon ablehnen.

#### **Speichern von Stimmabdrücken**

Nach der Synchronisation oder der Übertragung per Object Push werden Ihre Kontakte in der Parrot SK4000 automatisch mit einem Stimmabdruck versehen. Sie selbst brauchen somit keine Stimmabdrücke für Ihre Kontakte aufzuzeichnen, sondern können für Ihre Anrufe direkt auf die Spracherkennung zurückgreifen.

Es kann jedoch vorkommen, dass die Parrot SK4000 den Namen eines Kontakts falsch interpretiert. In diesem Fall kann für den betroffenen Kontakt ein neuer Stimmabdruck aufgezeichnet werden:

- 1. Aktivieren und durchlaufen Sie mithilfe der Tasten +/- das Sprachmenü.
- 2. Drücken Sie die Taste auf der Fernbedienung, um die Option « **Stimmabdrücke speichern** » auszuwählen.
- 3. Verwenden Sie die Tasten +/-, um Ihr Adressbuch zu durchlaufen.
- 4. Drücken Sie die Taste **auf der Fernbedienung**, um den Namen des Kontakts auszuwählen, den Sie ändern möchten.
- 5. Halten Sie sich dann an die Anweisungen, um den neuen Stimmabdruck aufzuzeichnen.

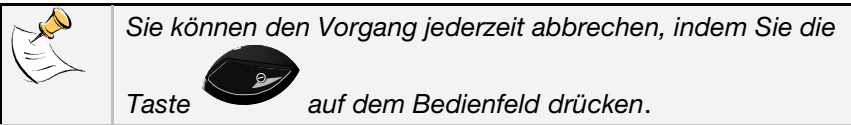

# **Verwenden der Musikwiedergabefunktion**

Ihre Freisprechanlage unterstützt die Wiedergabe von UKW-Radiosendern sowie anderer per *Bluetooth* oder Analoganschluss verbundener Audioquellen.

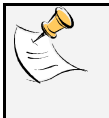

*Ungeachtet der jeweils verbundenen Audioquelle wird einem Anruf stets absolute Priorität eingeräumt. Nach Beendigung des Anrufs wird die Wiedergabe der Musikdateien fortgesetzt*.

Drücken Sie die Taste **SOURCE** um das Menü zur Auswahl der Audioquellen zu durchlaufen. Mit jedem neuen Drücken der Taste wird die jeweils nächste verfügbare Quelle ausgewählt.

- Folgende Quellen werden nacheinander aufgerufen:
	- UKW-Radio
	- Audio Analog (sofern verfügbar)
	- Audio *Bluetooth* (sofern verfügbar)
- Anhand einer Sprachmeldung werden Sie von Ihrer Quellenauswahl in Kenntnis gesetzt.

### **Verwenden der UKW-Radiofunktion**

- 1. Drücken Sie die Taste **SOURCE** um im Menü zur Auswahl der Audioquellen die Radiofunktion auszuwählen. > Standardmäßig wird die zuletzt abgestimmte Radiofrequenz eingestellt.
- 2. Wählen Sie den gewünschten Radiosender mithilfe der Tasten  $\blacksquare$ und  $\blacksquare$
- > In einer Sprachmeldung wird der Name des gewählten Senders ausgegeben, sofern diese Information zur Verfügung steht.

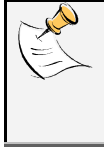

Drücken Sie die Taste auf dem Bedienfeld, um die laufende Wiedergabe anzuhalten, bzw. die Taste **SOURCE** um in den Telefonmodus zurückzukehren.

#### **Verwenden eine analogen Audioquelle**

Verbinden Sie Ihren Audio-Player über das mitgelieferte Mini-USB/Klinkensteckerkabel mit dem Bedienfeld.

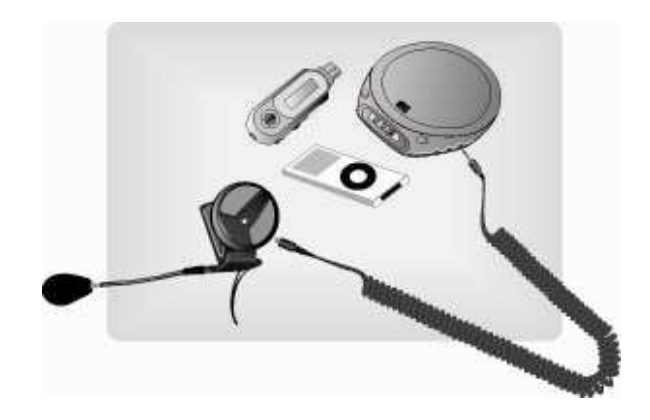

1. Drücken Sie die Taste **SOURCE** um das Menü zur Auswahl der Audioquellen zu durchlaufen.

#### 2. Drücken Sie die Taste **SOURCE** bis **Audio Analog** angegeben wird.

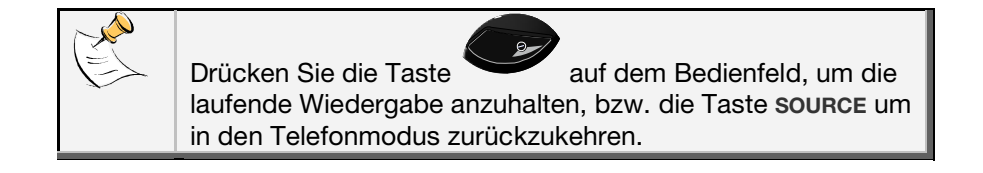

#### **Verwenden von Audio-Streaming per Bluetooth**

Die Parrot SK4000 ermöglicht Ihnen die Wiedergabe der auf einem *Bluetooth*-fähigen Gerät gespeicherten Musikdateien, sofern das Gerät Unterstützung für das Profil A2DP bietet. Bei der ersten Verwendung müssen Sie das Gerät mit der Parrot SK4000 koppeln und eine Verbindung herstellen.

 *Detaillierte Informationen hierzu finden Sie in den Abschnitten Koppeln Ihres Telefons mit der Parrot SK4000 und Herstellen einer Verbindung zwischen Ihrem Telefon und der Parrot SK4000 sowie in der Bedienungsanleitung Ihres Audio-Players*.

- 1. Drücken Sie die Taste **SOURCE** um im Menü zur Auswahl der Audioquellen den Eintrag **Audio Bluetooth** auszuwählen. > Daraufhin wird automatisch eine Verbindung mit dem zuletzt verbundenen A2DP-fähigen Gerät hergestellt.
- 2. Wählen Sie den vorhergehenden bzw. den nächsten Titel mithilfe der Tasten  $\bigcirc$  und  $\bigcirc$  auf der Fernbedienung.

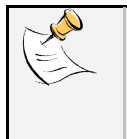

Drücken Sie die Taste auf dem Bedienfeld, um die laufende Wiedergabe anzuhalten, bzw. die Taste **SOURCE** um in den Telefonmodus zurückzukehren.

### **Einstellen der Lautstärke**

Mithilfe der Tasten +/- auf dem Bedienfeld oder auf der Fernbedienung können Sie die Lautstärke während eines Gesprächs bedarfsgerecht anpassen.

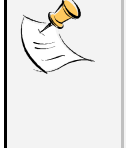

*Die Parrot SK4000 ist mit einem Audiosystem ausgestattet, das die automatische Anpassung der Wiedergabelautstärke in Abhängigkeit vom externen Geräuschpegel ermöglicht. Detaillierte Informationen diesbezüglich finden Sie im Kapitel Aufbau der Sprachmenüs.*

# **Technische Daten**

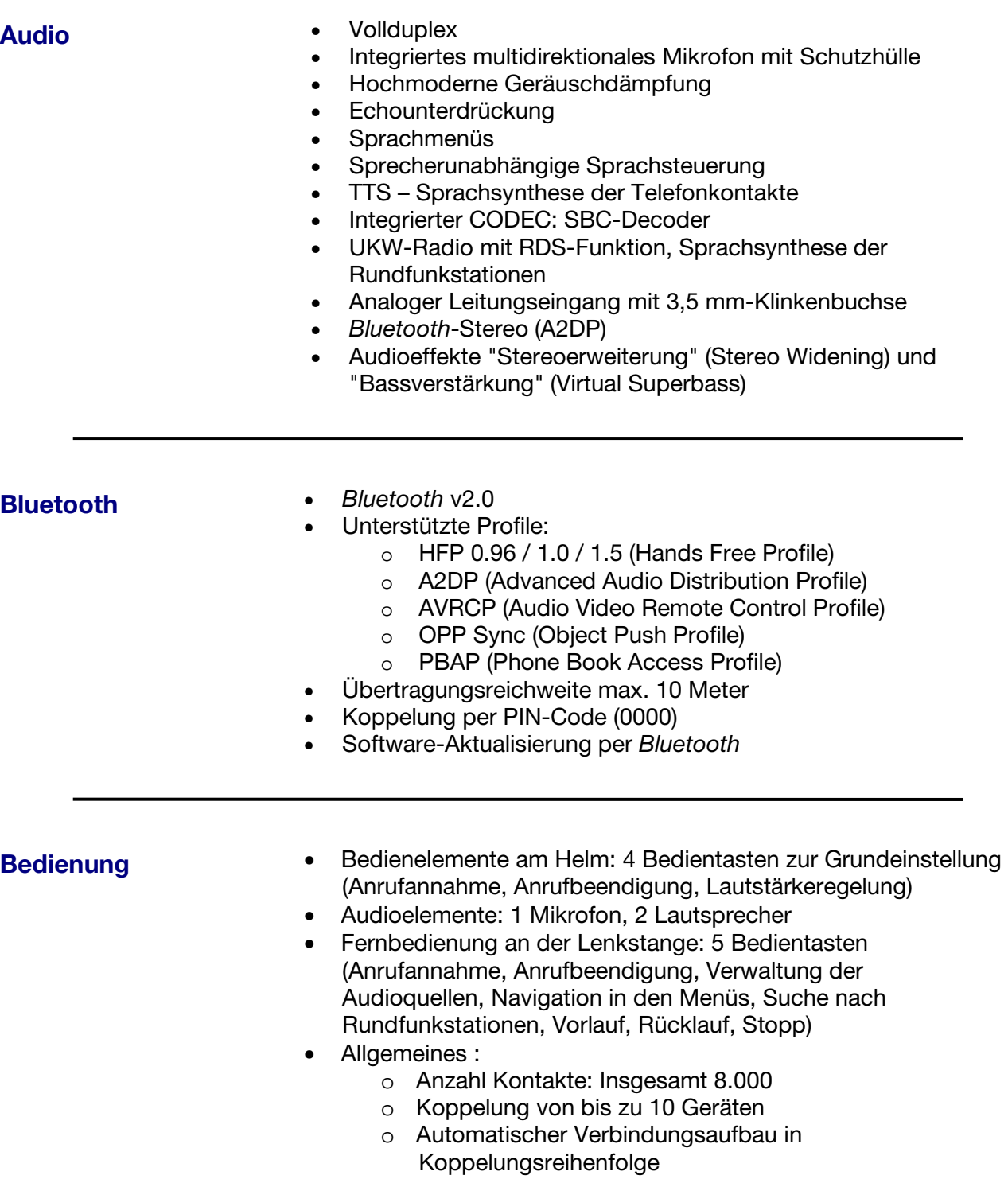

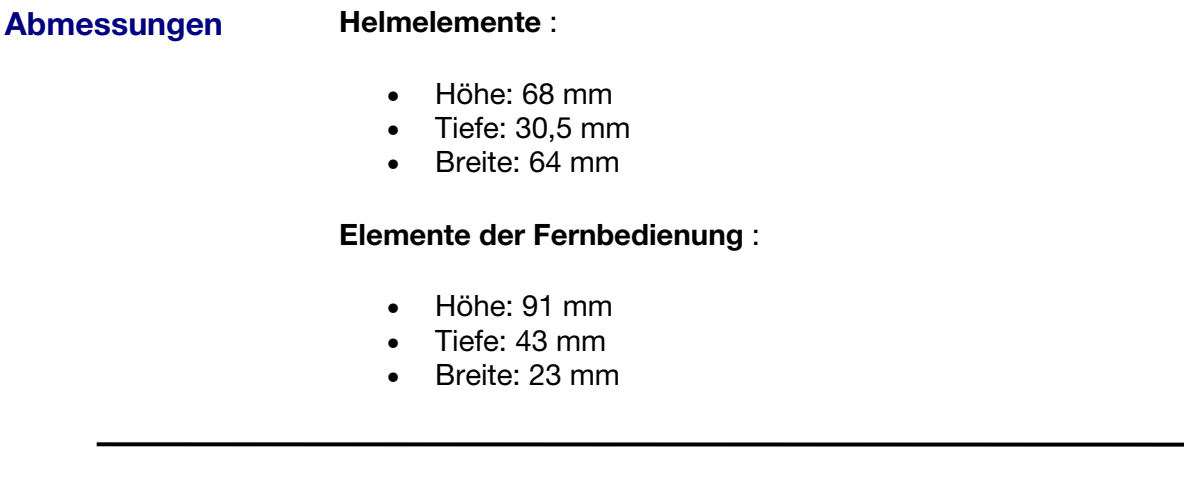

**Prozessor** Parrot P5+ Flash = 256 Mbits - RAM= 64 Mbits

# **Hotline**

Unsere Hotline steht Ihnen mit hilfreichen Tipps und Ratschlägen jederzeit zur Verfügung. Sie können sich per E-Mail oder per Telefon an die Hotline wenden: Montag bis Freitag von 9:00 Uhr bis 18:00 Uhr (GMT +1):

**Europa** : [+33] (0) 1 48 03 60 69 (Englisch, Französisch, Spanisch und Deutsch) **Italien** : [+39] 02 59 90 15 97 **Spanien** : [+34] 902 404 202 **Großbritannien** : [+44] (0)870 112 5872 **Deutschland** : 0900 172 77 68 **USA** : [+1] (877) 9 PARROT (gebührenfrei) **China** : [+ 86] (0)2164 601 944